## РАБОТА С БАЗОЙ ТОВАРОВ В ЭЛВЕС-МФ

ККТ «ЭЛВЕС-МФ» имеет возможность работы с внутренней базой товаров (ПЛУ) Всего доступно 300 ПЛУ (товаров) со следующими реквизитами: -наименование, цена, секция, штрихкод.

Для упрощения процедуры программирования внутренней базы товаров необходимо воспользоваться сервисным кабелем RS-232 и утилитой MicroConfig.

- 1) Подключите ККТ к ПК с помощью сервисного кабеля RS-232 (опция).
- 2) Включите ККТ и дождитесь состояния индикации «ВЫБОР»
- 
- 3) Нажмите кнопку «9» на запрос\_\_\_\_\_\_\_ введите пароль «30»<br>4) ККТ готова к обмену по порту RS-232 на индикаторе ККИ «Сb=НЕ»

5) Запустите на ПК программу MicroConfig и установите параметры порта RS-232

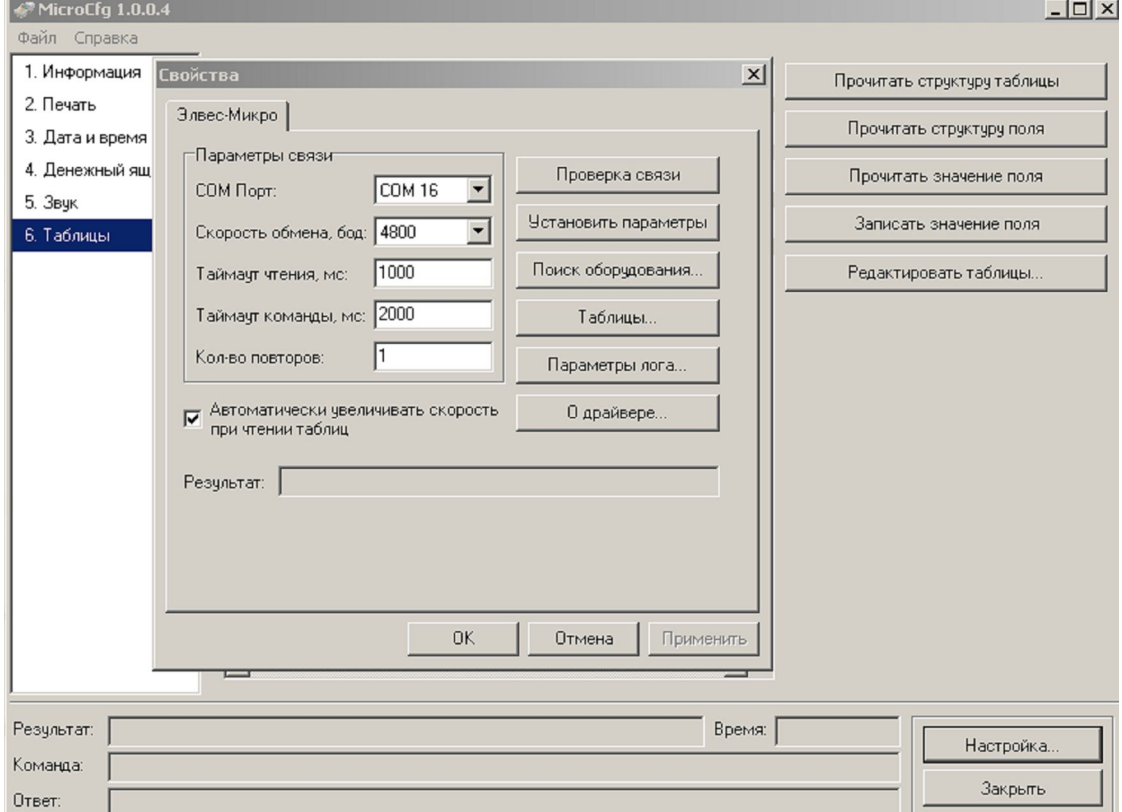

6) Установите соответствующий номер сом-порта и нажмите «Проверка связи»

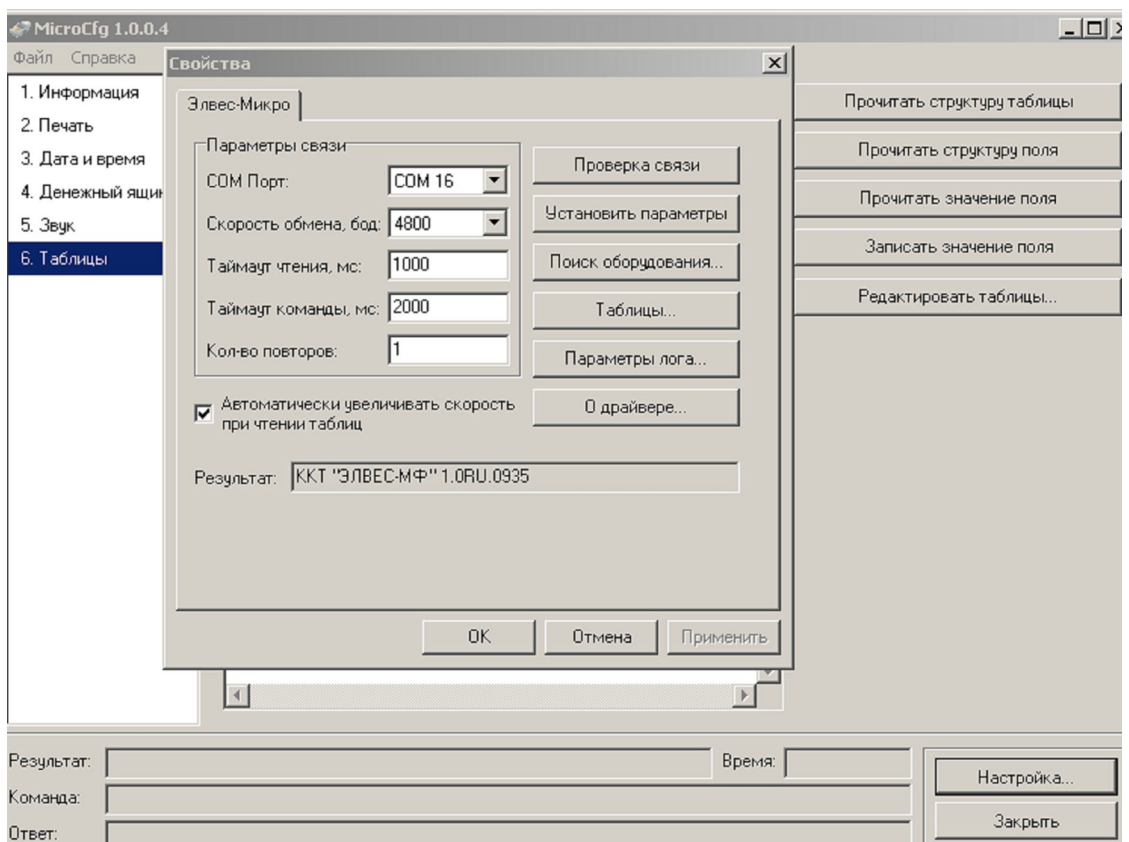

ответ.<br>Если параметры настроены верно в окне «Результат» отобразится название<br>ККТ «ЭЛВЕС-МФ» и версия сборки ПО.

7) Нажмите кнопку «Таблицы» и отредактируйте поля Таблицы 1,создавая товары с необходимым набором реквизитов:

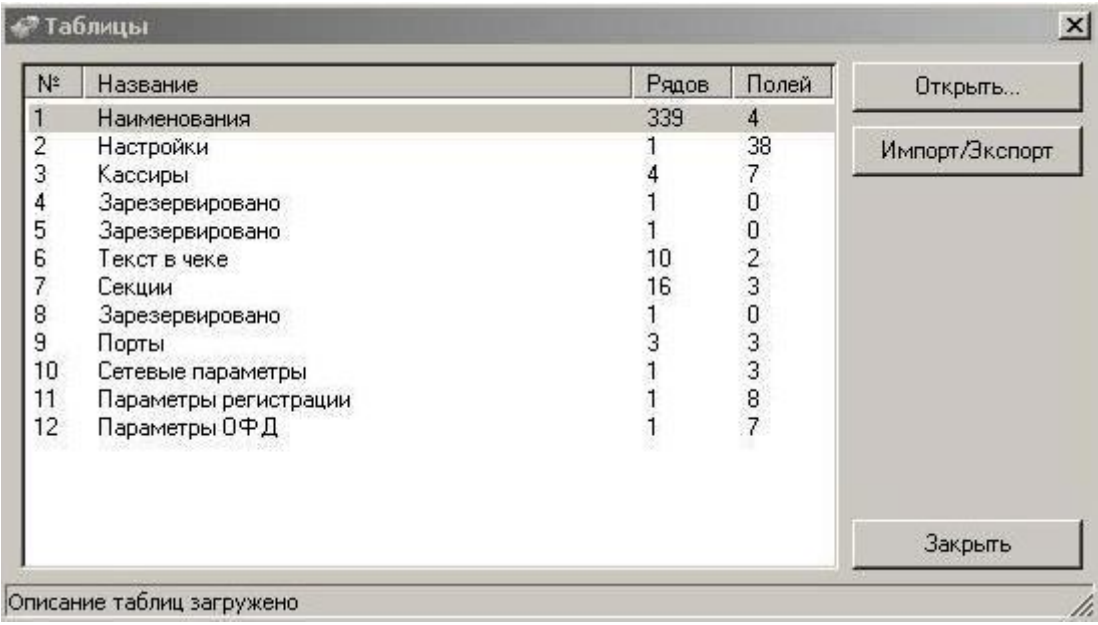

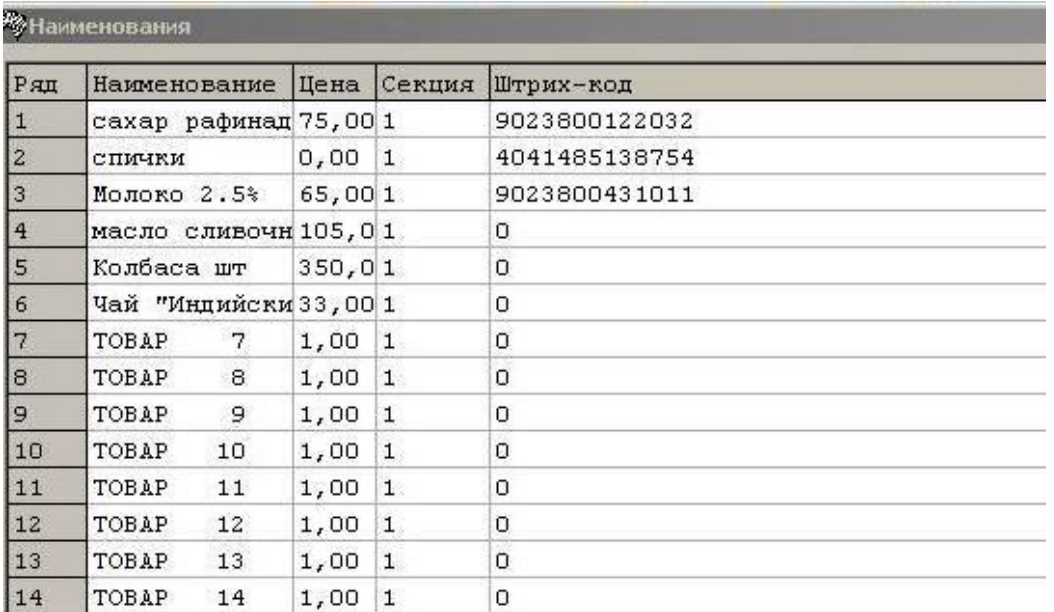

ВАЖНО: У товара из ПЛУ 2 не запрограммирована цена-в этом случае при регистрации такого товара по коду ККТ запросит ввести цену вручную-на индикаторе повится запрос «ЦЕНА 0.00» Необходимо ввести цену товара с клавиатуры и нажать «ОПЛ»

8) товарную базу также можно импортировать из файла (форматы csv, txt) Откройте настройку таблиц

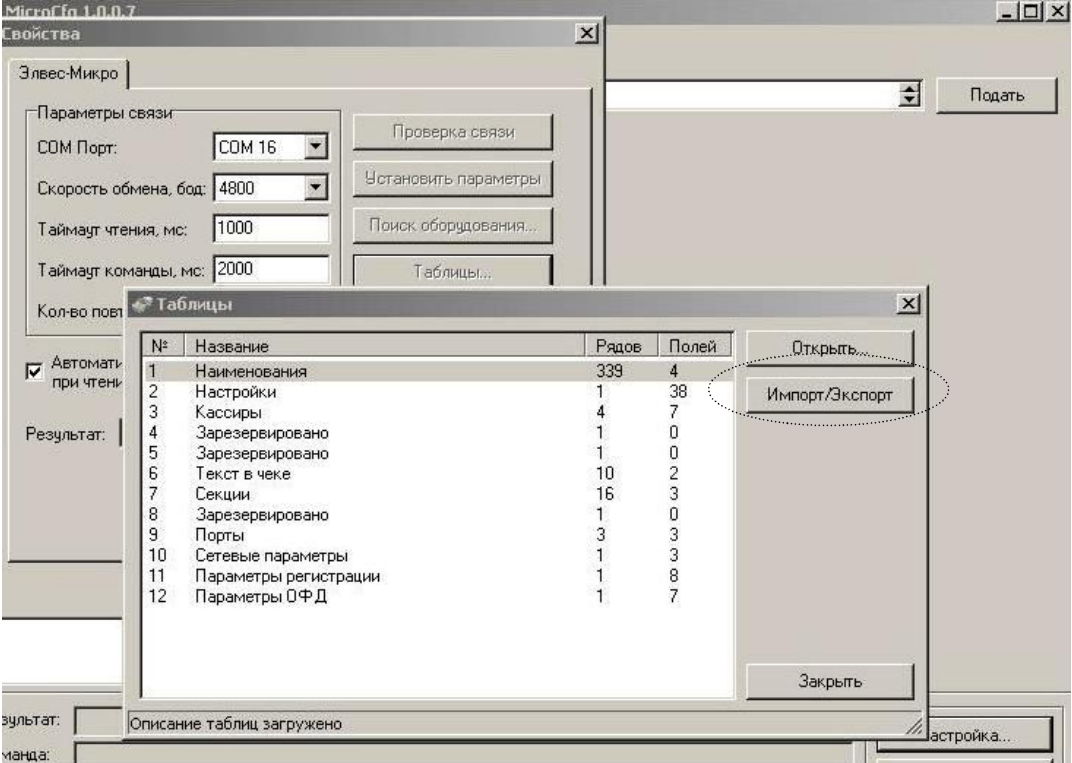

Нажмите кнопку «Импорт/Экспорт» и снимите галки со всех таблиц, кроме «Наименования», далее нажимаем кнопку «Прочитать»

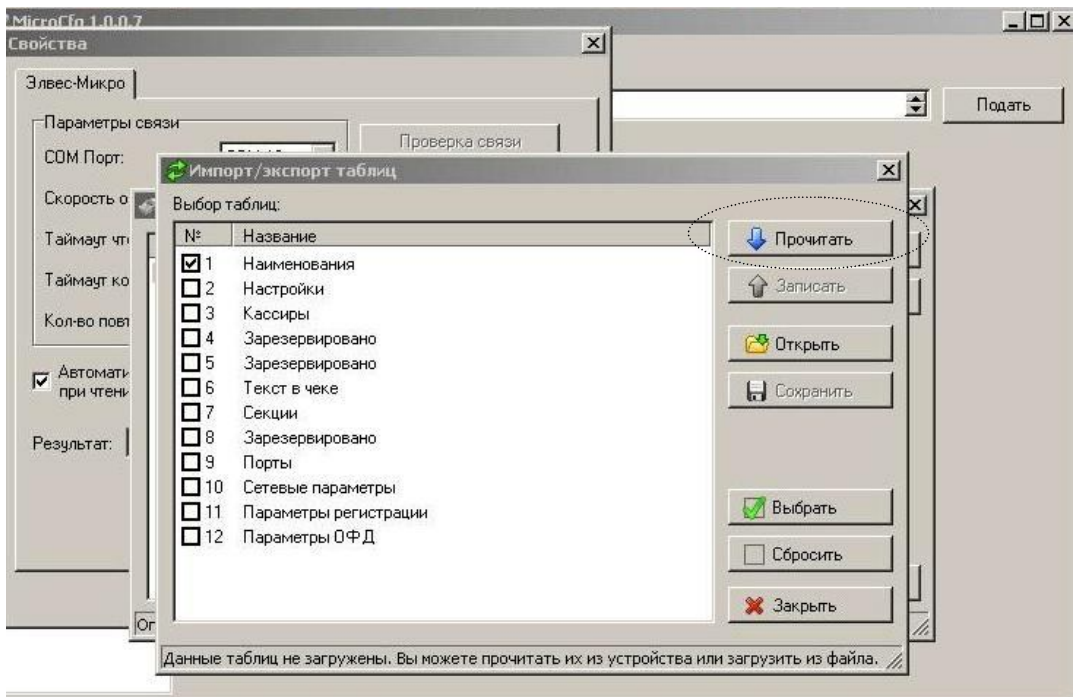

Активное окно программы примет вид

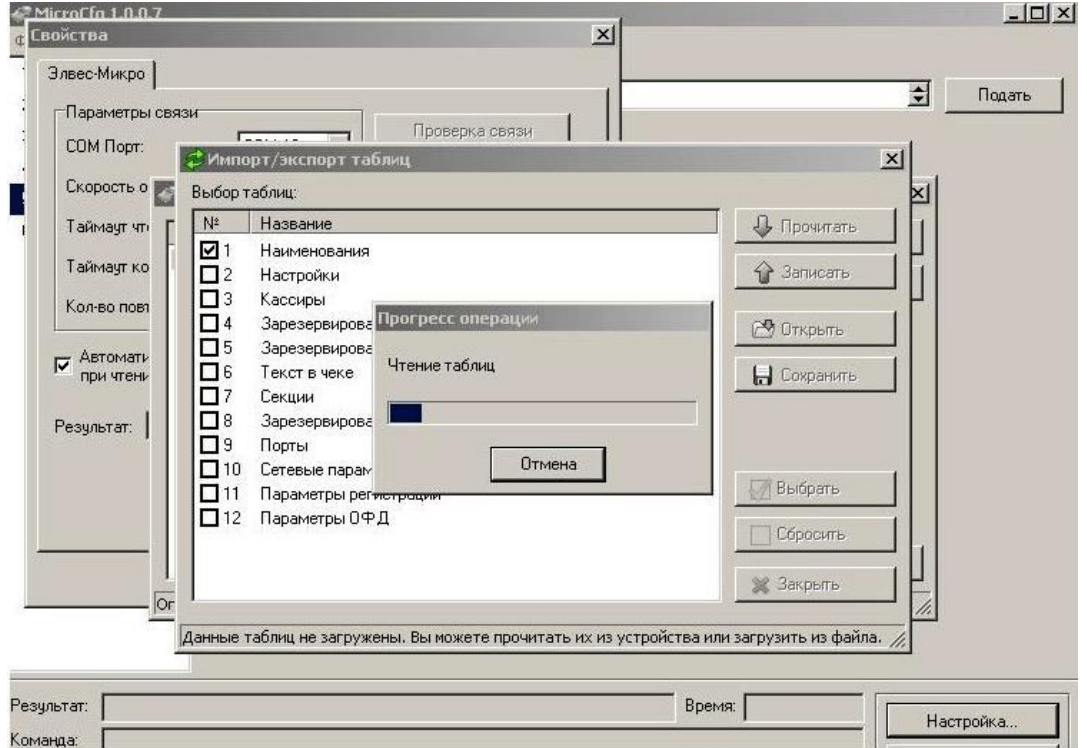

После завершения чтения таблицы товаров станет активной кнопка «Записать»

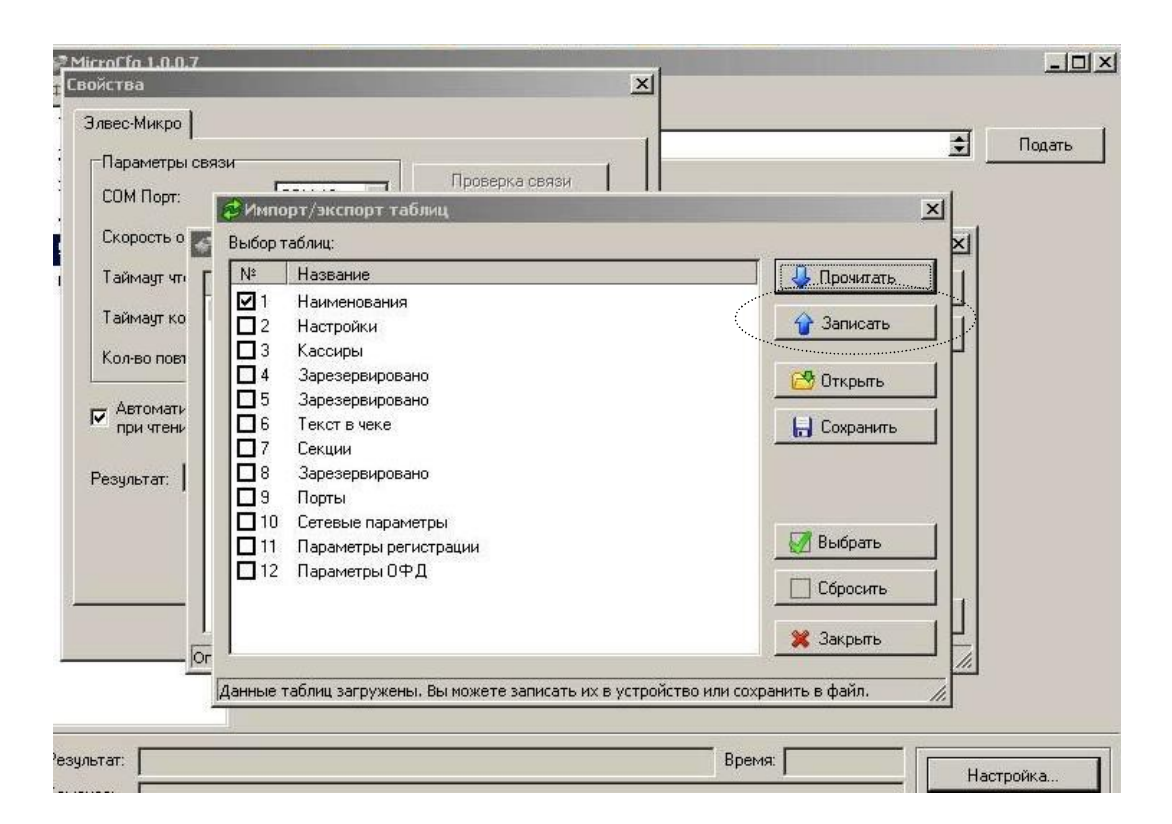

Необходимо указать путь к файлу с базой данных в формате csv или txt, нажав кнопку «Открыть» Пример формата тестового файла с базой товаров ниже:

KKT 3JIBEC-MO 1.0RU.0935.txt - Блокнот  $-1$ Файл Правка Формат Вид Справка  $[1]$ 0001.0001="сахар тростниковый" 0001.0002="75.00" 0001.0003="1" 0001.0004="9023800122032" 0002.0001="спички" 0002.0002="0.00" 0002.0003="1" 0002.0004="4041485138754" 0003.0001="Молоко 2.5%" 0003.0002="65,00"

Для подтверждения нажать кнопку «Записать» для записи данных из файла в память ККТ (в ПЛУ) Данный механизм также удобно использовать для быстрой настройки параметров сразу нескольких ККТ, экспортируя файл настроек из ККТ на ПК.